## **Table of Contents**

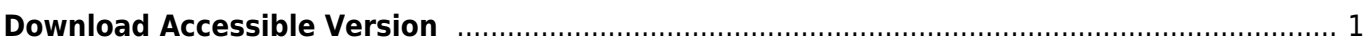

## <span id="page-2-0"></span>**Download Accessible Version**

These function only appears after you have exported a project. You do not need to download the book, unless you are curious to see how it functions in a reading device. Multiple versions can be downloaded of any given project.

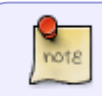

If you do any changes to a title you must re-export the title before downloading, or else the changes will not be applied to the downloaded version.

To download an accessible version:

- Select Download Accessible Version
- This will open up the Save window on you computer
- Select where you want to save the file and select Save

From: <https://wiki.libraries.coop/>- **BC Libraries Coop wiki**

Permanent link: **<https://wiki.libraries.coop/doku.php?id=public:nnels:mp3todaisy:download>**

Last update: **2024/05/09 05:04**

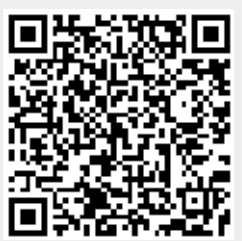